# Leitfaden

# **Fortlaufendes Portfolio für die erste Phase der Lehrkräftebildung**

gemäß Hessischem Lehrkräftebildungsgesetz (HLbG) vom 26.05.2022

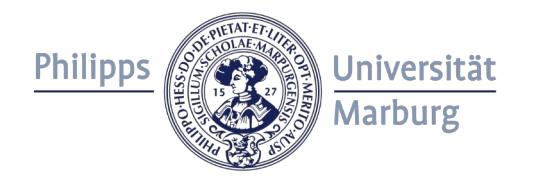

**ZfL** Zentrum für Lehrkräftebildung

#### **Impressum**

Philipps-Universität Marburg Zentrum für Lehrkräftebildung Deutschhausstraße 12 35032 Marburg

Fassung vom 05.10.2023

## **Inhaltsverzeichnis**

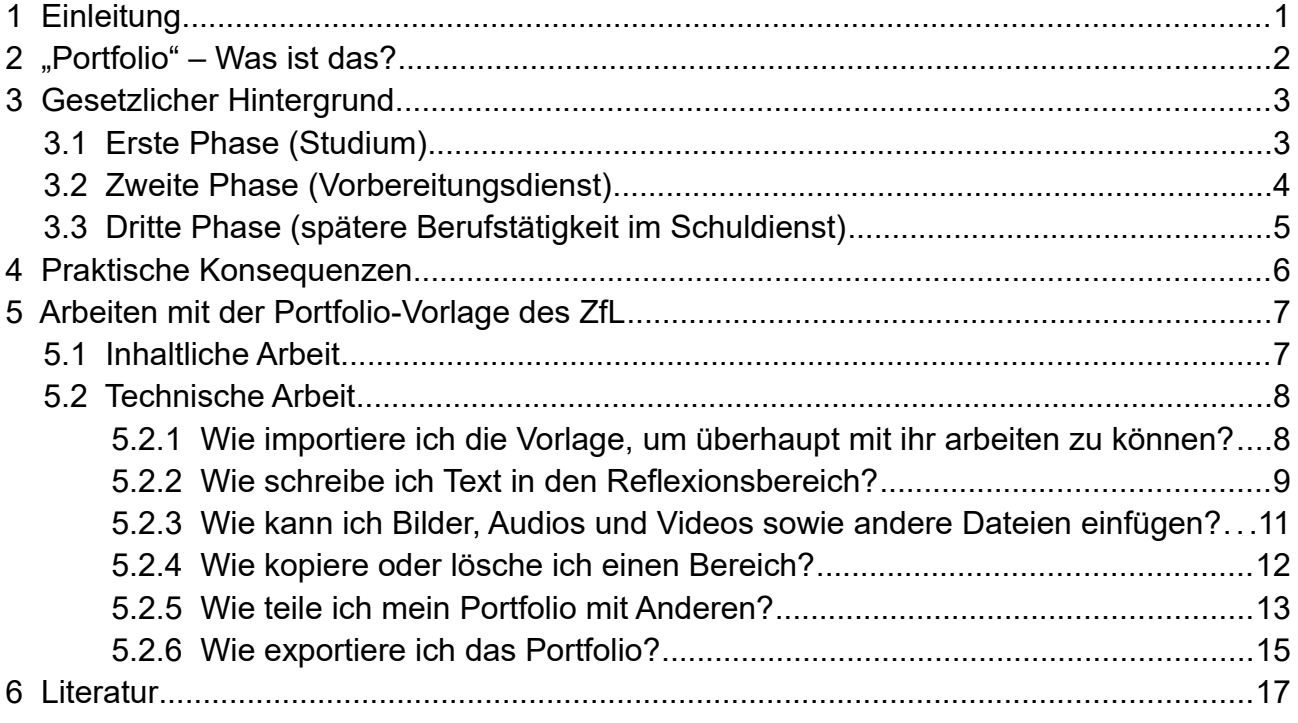

## <span id="page-3-0"></span>**1 Einleitung**

Liebe Studierende,

mit der Novellierung des Hessischen Lehrkräftebildungsgesetzes sowie der entsprechenden Verordnung zur Durchführung des Hessischen Lehrkräftebildungsgesetzes wurde es für angehende Lehrkräfte und Lehrkräfte im Schuldienst verpflichtend, während aller drei Phasen (Studium, Vorbereitungsdienst und Schuldienst) ein fortlaufendes Portfolio zu führen, was in digitaler Form geschehen soll.

Mit dem vorliegenden Leitfaden möchten wir Ihnen …

- Erläuterungen zum Begriff "Portfolio",
- Informationen zum gesetzlichen Hintergrund des fortlaufenden Portfolios in Hessen,
- Informationen bezüglich der daraus folgenden praktischen Konsequenzen sowie
- Hinweise zum Arbeiten mit unserer Portfolio-Vorlage auf ILIAS

#### zukommen lassen.

Sie finden diesen Leitfaden sowie die Portfolio-Vorlage des ZfL auf ILIAS unter diesem [Link](https://ilias.uni-marburg.de/goto.php?target=crs_3274734&client_id=UNIMR) oder unter folgendem Pfad: ILIAS-Magazin  $\rightarrow$  "Zentrum für Lehrkräftebildung (ZfL)"  $\rightarrow$  "ohne Semester/ fortlaufend"  $\rightarrow$  "Digitales fortlaufendes Portfolio im Lehramt".

Bei Fragen oder Anregungen zu diesem Leitfaden oder zur Portfolio-Vorlage wenden Sie sich gerne an das Team des ZfL.

Wir wünschen Ihnen ein erfolgreiches Studium!

Ihr Team vom ZfL

## <span id="page-4-0"></span>2 "Portfolio" – Was ist das?

Portfolios im Kontext dieses Leitfadens sind im allgemeinsten Sinne Instrumente der Dokumentation von Lern-, Bildungs- und Professionalisierungsprozessen wie zugleich Instrumente der Reflexion, um diese Prozesse zu fördern. Im ersten Fall sind sie ergebnis-, im zweiten Fall prozessorientiert. Sie können Notizen, Arbeitsprodukte, Essays, Berichte oder ähnliches enthalten.

Feder und Cramer (2018) haben untersucht, welche Potenziale in der vorliegenden Literatur der Arbeit mit Portfolios zugeschrieben werden. Als "Professionalisierungsinstrumente" dienten Portfolios in der untersuchten Literatur der …

- Entwicklung von Reflexivität,
- Entwicklung individueller berufsbezogener Fähigkeiten,
- Entwicklung von Selbstständigkeit und
- Entwicklung der Fähigkeit, Portfolios im Unterricht einzusetzen (vgl. ebd., S. 360).

Portfolios werden in der Literatur auch als Mittel verstanden, um die Strukturen lehrkräftebildender Studiengänge zu optimieren, etwa indem sie eine "Brückenfunktion" zwischen theoretischen und praktischen Ausbildungsbestandteilen ausüben (vgl. ebd., S. 359–361).

Ob sich die beschriebenen Potenziale entfalten, wird davon abhängen, wie die jeweils zuständigen Personen und Institutionen mit dem fortlaufenden Portfolio umgehen. Wir möchten Sie anregen, die Portfolio-Arbeit nicht nur als Pflicht, sondern vor allem auch als Chance wahrzunehmen. Dafür haben wir in diesem Leitfaden sowie in der Vorlage in ILIAS einige Anregungen gesammelt.

Zunächst folgt aber eine Darstellung des gesetzlichen Hintergrunds des fortlaufenden Portfolios (Kap. [3](#page-5-1)) und der daraus resultierenden praktischen Konsequenzen (Kap. [4](#page-8-0)).

## <span id="page-5-1"></span>**3 Gesetzlicher Hintergrund**

Für alle Studierenden ab dem Wintersemester 2023/24 gelten die neuen Regelungen des Hessischen Lehrkräftebildungsgesetzes (HLbG) sowie die Verordnung zur Durchführung des Hessischen Lehrkräftebildungsgesetzes (HLbGDV) vom Mai 2022. Darin ist vorgeschrieben, dass angehende Lehrkräfte und Lehrkräfte im Schuldienst ein fortlaufendes Portfolio zur "Dokumentation und Reflexion der eigenen Kompetenzentwicklung" führen müssen und dies digital tun sollen:

#### § 2 Abs. 2 HLbG:

*"Während der gesamten Ausbildung und des Berufslebens ist ein fortlaufendes Portfolio zu führen. Unter einem fortlaufenden Portfolio ist eine individuelle und berufsrelevante Sammlung von Belegen zu verstehen. Ziel dieser Sammlung sind die Dokumentation und Reflexion der eigenen Kompetenzentwicklung der Studierenden, der Lehrkräfte im Vorbereitungsdienst und der Lehrkräfte im Berufsleben während der Lehrkräfteausbildung, Lehrkräftefortbildung und Lehrkräfteweiterbildung. Belege nach Satz 2 sind insbesondere Bescheinigungen über die Teilnahme an Aus-, Fort- und Weiterbildungsmaßnahmen sowie persönliche Aufzeichnungen und Dokumentationen, wie zum Beispiel Reflexionen über Unterrichtsverläufe, Beratungen und Erfahrungen im Schulleben bis hin zu Fotodokumentationen. Belege nach Satz 2 müssen geeignet sein, das in Satz 3 beschriebene Ziel zu erreichen. Das fortlaufende Portfolio soll digital geführt werden. Die nähere Ausgestaltung des fortlaufenden Portfolios erfolgt durch Rechtsverordnung."*

Im HLbG und in der HLbGDV finden sich ferner einige nähere Spezifizierungen zu den drei Phasen Studium, Vorbereitungsdienst und Schuldienst. Auch wenn für Sie vor allem die Ausführungen zur ersten Phase, dem Studium, relevant sind, stellen wir für Sie hier auch die zentralen Vorgaben für die zweite und dritte Phase zusammen, um die Idee des Gesetzgebers im Gesamtkontext einordnen zu können.

## <span id="page-5-0"></span>**3.1 Erste Phase (Studium)**

Das HLbG sieht für das Lehramtsstudium in Hessen eine modulare Studienstruktur mit Pflicht- und Wahlpflichtmodulen vor. Diese sind im fortlaufenden Portfolio zu dokumentieren:

§ 9 Abs. 3 HLbG:

*"In den Studienordnungen der Universitäten, Kunsthochschulen und Musikhochschulen werden Pflichtmodule und Wahlpflichtmodule festgelegt. In den Pflichtmodulen werden die grundlegenden Kompetenzen erworben. Die Wahlpflichtmodule dienen der Schwerpunktbildung und der Spezialisierung von Kompetenzen. Pflichtmodule und Wahlpflichtmodule sind im fortlaufenden Portfolio nach § 2 Abs 3 zu dokumentieren."*

Des Weiteren wird ein achtwöchiges Betriebspraktikum vorgeschrieben und auch dessen Ableistung sind im fortlaufenden Portfolio zu dokumentieren:

§ 15 Abs. 1 HLbG:

*"Alle Studierenden haben ein Betriebspraktikum von acht Wochen Dauer in einem Produktions-, Weiterverarbeitungs-, Handels-, Handwerks- oder Dienstleistungsbetrieb abzuleisten. Das Praktikum kann auch im Ausland absolviert werden. Die Verpflichtung zur Ableistung eines Betriebspraktikums entfällt, wenn eine berufliche Ausbildung oder eine dem Betriebspraktikum vergleichbare Tätigkeit nachgewiesen wird. Die Ableistung des Betriebspraktikums ist im fortlaufenden Portfolio nach § 2 Abs. 3 zu dokumentieren."*

Ferner ist festgelegt, dass im hessischen Lehramtsstudium auch eine praktische Ausbildung ("Schulpraktika") erfolgt, die aus einem Grundpraktikum in der ersten Hälfte (in Marburg PraxisStart) und einem Praxissemester in der zweiten Hälfte des Studiums (in Marburg PraxisLab) besteht. Die entsprechenden "Erfahrungen und Ergebnisse" sind ebenfalls im fortlaufenden Praktikum zu dokumentieren:

#### § 15 Abs. 4 HLbG:

*"Der gesamte Zeitraum der praktischen Ausbildung im Rahmen des Studiums wird von Reflexionsphasen und Beratung begleitet. Eine Reflexion des Berufsbildes der Lehrkraft durch Selbst- und Fremdeinschätzung im Anschluss an das Praxissemester ist obligatorischer Bestandteil der praktischen Ausbildung im Rahmen des Studiums. Die Erfahrungen und Ergebnisse dieser praktischen Ausbildung werden in Form des fortlaufenden Portfolios nach § 2 Abs. 3 dokumentiert."*

Das HLbG eröffnet schließlich noch die Option, dass das fortlaufende Portfolio Grundlage der Ersten Staatsprüfung werden kann, indem es in § 34 festlegt, dass die "nähere Ausgestaltung der Ersten Staatsprüfung" durch "Rechtsverordnungen mit Regelungen insbesondere über […] das Verfahren der Begutachtung sowie die Einbeziehung des fortlaufenden Portfolios nach § 2 Abs. 3 als Grundlage der Prüfung" erfolgt. In der HLbGDV heißt es entsprechend:

#### § 27 Abs. 4 HLbGDV:

*"Das im Rahmen des Studiums begonnene fortlaufende Portfolio nach § 2 Abs. 3 des Hessischen Lehrkräftebildungsgesetzes kann Grundlage der mündlichen Prüfungen sein."*

Aktuell und in absehbarer Zukunft ist für das Lehramtsstudium an der Philipps-Universität Marburg nicht vorgesehen, dass das fortlaufende Portfolio Grundlage der Ersten Staatsprüfung wird. Daher wird auf diesen Aspekt in den späteren Kapiteln nicht mehr eingegangen.

## <span id="page-6-0"></span>**3.2 Zweite Phase (Vorbereitungsdienst)**

Die Ausbildung in der zweiten Phase erfolgt modularisiert. Dies soll entsprechend im fortlaufenden Portfolio dokumentiert werden:

#### § 44 Abs. 10 HLbGDV:

*"Schriftliche Bescheinigungen über die Teilnahme am jeweiligen Modul und dessen Bewertung werden von der oder dem Modulzuständigen ausgestellt. Die oder der Modulzuständige erörtert der Lehrkraft im Vorbereitungsdienst die Bewertung mündlich. Es erfolgt eine Dokumentation für das fortlaufende Portfolio nach § 2 Abs. 3 des Hessischen Lehrkräftebildungsgesetzes."*

Für die zweite Phase der Lehrkräftebildung, den Vorbereitungsdienst, ist hinsichtlich des fortlaufenden Portfolios die zentrale Neuerung, dass das fortlaufende Portfolio in die mündliche Prüfung der Zweiten Staatsprüfung für das Lehramt an Gymnasien einbezogen wird:

#### § 48 HLbG:

*"In der mündlichen Prüfung werden die in der Ausbildung erworbenen Kompetenzen in Auseinandersetzung mit komplexen beruflichen Handlungssituationen und unter Einbeziehung des fortlaufenden Portfolios nach § 2 Abs. 3 behandelt. In der mündlichen Prüfung soll die Lehrkraft im Vorbereitungsdienst ihre Fähigkeit nachweisen, komplexe pädagogische Fragestellungen zu erörtern und im Hinblick auf die Berufspraxis zu reflektieren."*

Aktuell bezieht sich dies nur auf die Erarbeitungen im Portfolio im Rahmen des Vorbereitungsdienstes. Ihre Erarbeitungen im Portfolio im Studium werden also nach aktuellem Stand nicht Gegenstand der mündlichen Prüfung am Ende des Vorbereitungsdienstes.

## <span id="page-7-0"></span>**3.3 Dritte Phase (spätere Berufstätigkeit im Schuldienst)**

Das HLbG verpflichtet Lehrkräfte im Schuldienst, ihre Qualifikationen zu erhalten und weiterzuentwickeln (vgl. § 66 Abs. 1 HLbG). Dies ist in einem eigenen Qualifizierungsportfolio als Bestandteil des fortlaufenden Portfolios zu dokumentieren und im Jahresgespräch der Schulleitung vorzulegen:

§ 66 Abs. 2 HLbG:

*"Die Lehrkräfte sind verpflichtet, die von ihnen wahrgenommenen Fortbildungen und Qualifizierungen sowie auf Wunsch weitere die Berufslaufbahn fördernde Kompetenzen im fortlaufenden Portfolio nach § 2 Abs. 3 als Qualifizierungsportfolio zu dokumentieren. Die Nachweise über Fortbildungen und weitere Qualifizierungen haben sie auf Anforderung der Schulleitung vorzulegen. Die Auswertung des Qualifizierungsportfolios ist Bestandteil der Mitarbeitergespräche. Die Teilnahme an Fortbildungen wird im Qualifizierungsportfolio durch eine Bescheinigung des Anbieters dokumentiert, die mindestens Angaben zur Person sowie zu Thema, Inhalt und Zeitumfang der Fortbildung umfasst."*

Im folgenden Kapitel legen wir Ihnen dar, was diese Ausführungen – allerdings ausschließlich auf die erste Phase bezogen – für Sie konkret bedeuten.

## <span id="page-8-0"></span>**4 Praktische Konsequenzen**

Die nachfolgenden Ausführungen beziehen sich allein auf die erste Phase, also Ihr Studium. Insbesondere im Vorbereitungsdienst ist für Sie dann die Interpretation und Umsetzung der gesetzlichen Vorgaben des jeweiligen Studienseminars relevant.

Für die erste Phase, das Studium, sind die verpflichtenden praktischen Konsequenzen zunächst sehr überschaubar und leicht zu erfüllen:

- Sie müssen die "Pflichtmodule und Wahlpflichtmodule […] im fortlaufenden Portfolio […] dokumentieren" (§ 9 Abs. 3 HLbG). Hier genügt als Minimalinterpretation Ihr Transcript of Records am Ende des Studiums.
- Sie müssen die "Ableistung des Betriebspraktikums […] im fortlaufenden Portfolio […] dokumentieren" (§ 15 Abs. 1 HLbG). Hier genügt als Minimalinterpretation die Praktikumsbescheinigung beziehungsweise Ihr Praktikumszeugnis.
- Sie müssen die "Erfahrungen und Ergebnisse" der "praktischen Ausbildung [...] in Form des fortlaufenden Portfolios" (§ 15 Abs. 4 HLbG) dokumentieren. Hier genügen als Minimalinterpretation die entsprechenden Praktikumsberichte oder adäquate Dokumente.

Im Sinne der skizzierten Minimalinterpretation der gesetzlichen Vorgaben würde es genügen, wenn Sie die genannten Dokumente in digitaler Form an einem Ort Ihrer Wahl speichern. Dies wäre dann Ihr digitales fortlaufendes Portfolio für die erste Phase.

Wir empfehlen Ihnen eine über die Minimalinterpretation hinausgehende weiterführende Portfolio-Arbeit:

- Das bloße "Abheften" allein hilft Ihnen noch nicht in Ihrer Kompetenzentwicklung und in Ihrem Professionalisierungsprozess. Die weiterführende Portfolio-Arbeit hingegen bietet sehr gute Möglichkeiten zur Selbstreflexion. Selbstreflexion ist wie in anderen anspruchsvollen Tätigkeiten auch wesentlicher Bestandteil Ihrer professionellen Kompetenz.
- Die Beschäftigung mit einem Portfolio ist eine gute Übung in einer Methode, die Sie später selbst im Unterricht anwenden können.
- Das Portfolio kann in Gänze oder auch nur auszugsweise Anderen wie zum Beispiel einem künftigen Arbeitgeber oder Kolleginnen und Kollegen – präsentiert werden.
- Es kann eine gute Vorbereitung auf die später im Vorbereitungsdienst übliche Arbeit mit dem fortlaufenden Portfolio sein.
- Nicht zuletzt ist ein umfassender geführtes Portfolio eine Sammlung von Gedanken, Ideen und Entwürfen, auf die immer wieder zurückgegriffen werden kann.

Im folgenden Kapitel stellen wir Ihnen eine mögliche Lösung innerhalb unseres Lernmanagement-Systems ILIAS vor: das Führen des digitalen fortlaufenden Portfolios in der ersten Phase mit der ILIAS-Vorlage des ZfL.

## <span id="page-9-1"></span>**5 Arbeiten mit der Portfolio-Vorlage des ZfL**

Zunächst ein wichtiger Hinweis: Die Arbeit mit der Portfolio-Vorlage des ZfL ist für Sie nicht verpflichtend. Ihre Pflichten haben wir in Kapitel [4](#page-8-0) beschrieben. Die Portfolio-Vorlage des ZfL ist ausdrücklich als Angebot für die weiterführende Portfolio-Arbeit gedacht, um Sie zu unterstützen und Ihnen Anregungen zu geben für die konkrete Ausgestaltung Ihres Portfolios. Sie können selbstverständlich auch einen eigenen Weg finden, um Ihr fortlaufendes Portfolio gemäß dem Hessischen Lehrkräftebildungsgesetz zu führen. Für den Fall, dass Sie jedoch unsere Vorlage nutzen möchten, bieten wir Ihnen in den folgenden beiden Unterkapiteln zunächst einmal Hinweise zum inhaltlichen Arbeiten mit der Portfolio-Vorlage (Kap. [5.1](#page-9-0)) sowie dann auch Erläuterungen zu zentralen technischen Aspekten (Kap. [5.2](#page-10-1)).

## <span id="page-9-0"></span>**5.1 Inhaltliche Arbeit**

Die Portfolio-Vorlage in ILIAS bezieht sich auf die erste Phase der Lehrkräftebildung, das Studium, und ist studienbegleitend angelegt. Die folgenden Seiten des Portfolios orientieren sich an den vier Bereichen der Lehrkräftekompetenz von Andreas Frey (2014, S. 740). Dieser hat mehrere Kompetenzmodelle gesichtet und daraus folgende vier Kompetenzbereiche samt jeweils einer "Sammlung sich wiederholender Komponenten und Schlagworte" (ebd., S. 739) erstellt:

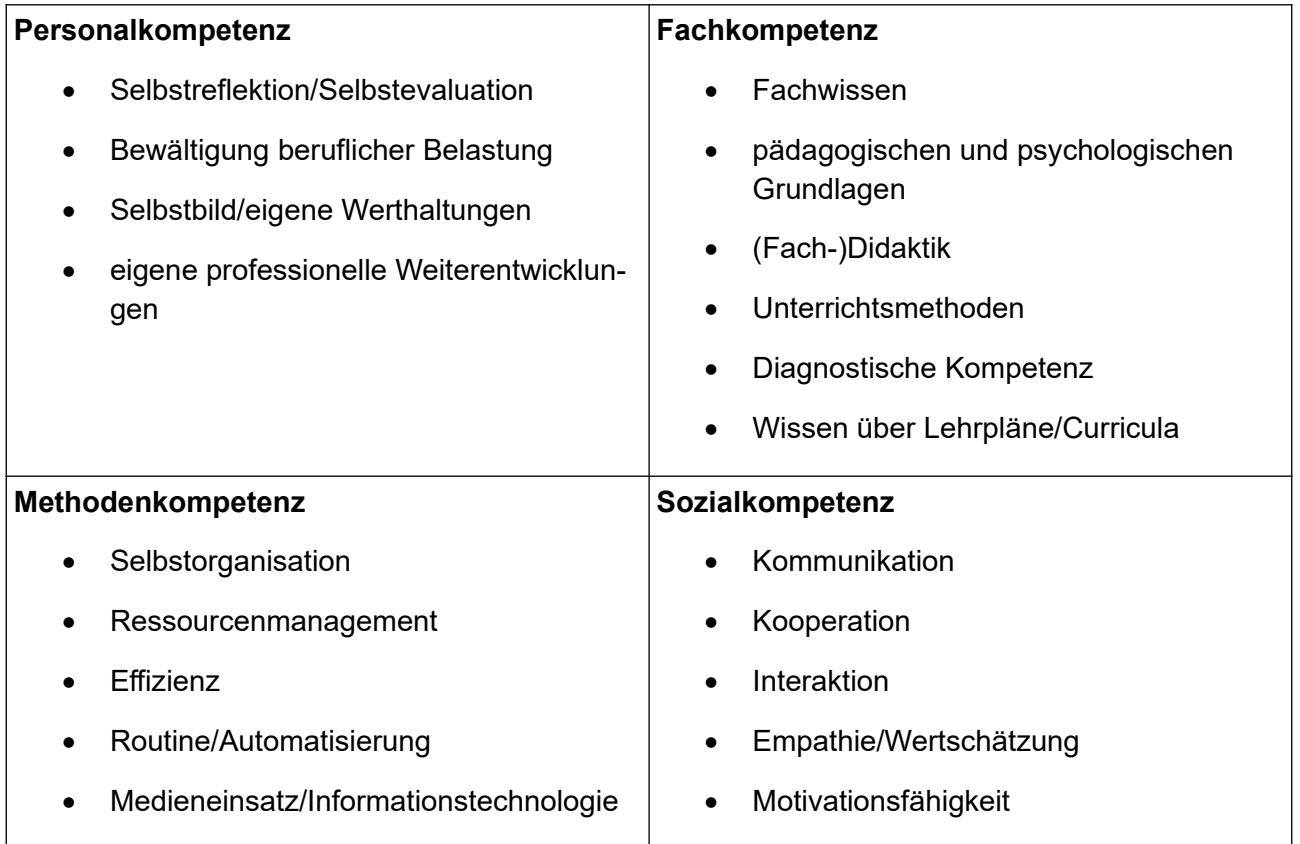

Zu diesen vier Kompetenzbereichen finden Sie in der ILIAS-Portfolio-Vorlage jeweils wiederkehrende Fragen und bereichsspezifische Fragen, die jeweils mit Anregungen für die Bearbeitung versehen sind. Am Ende des Portfolios sind eine Seite zur Dokumentation Ihres Studienverlaufs und ein Literaturverzeichnis angelegt.

Im Folgenden einige knappe Hinweise zum Arbeiten mit dieser Vorlage

- Nehmen Sie sich am besten pro Semester mindestens einmal eine Stunde Zeit und beantworten Sie die Fragen. Hilfreich kann es sein, frühere Antworten nicht zu löschen, sondern mit einem Datum zu versehen und zu erhalten. So können Sie Ihre eigene Entwicklung beobachten und reflektieren.
- Sprechen Sie mit Anderen (Freundinnen/Freunden, anderen Studierenden, Familie, ggf. auch Dozierenden ...) über die Aspekte, die das Portfolio aufgreift.
- Fühlen Sie sich auf jeden Fall frei, weitere Aspekte wie beispielsweise fachliche oder fachdidaktische Fragen zu ergänzen und zu bearbeiten.
- Bevor Sie sich am Ende des Studiums exmatrikulieren bzw. nicht rückmelden, sollten Sie das Portfolio unbedingt exportieren (vgl. Kapitel [5.2.6](#page-17-0)).

## <span id="page-10-1"></span>**5.2 Technische Arbeit**

In diesem Teil erläutern wir Ihnen einige der zentralen technischen Aspekte der Arbeit mit dem ILI-AS-Portfolio. Wir gehen dabei von den wesentlichen Fragen aus, die Sie sich voraussichtlich während des Arbeitsprozesses stellen werden, und beantworten diese nachfolgend mit erklärenden Texten und Screenshots.

#### <span id="page-10-0"></span>**5.2.1 Wie importiere ich die Vorlage, um überhaupt mit ihr arbeiten zu können?**

Sie müssen die Vorlage importieren, um mit ihr überhaupt arbeiten zu können. Dazu müssen Sie zunächst dem Kurs "Digitales fortlaufendes Portfolio im Lehramt" beitreten. Sie finden ihn unter diesem [Link](https://ilias.uni-marburg.de/goto.php?target=crs_3274734&client_id=UNIMR) oder unter folgendem Pfad: ILIAS-Magazin → "Zentrum für Lehrkräftebildung (ZfL)" → "ohne Semester/fortlaufend" → "Digitales fortlaufendes Portfolio im Lehramt". Nach dem Beitritt klicken Sie in Ihrer ILIAS-Oberfläche erst auf "Lernverlauf", dann auf "Portfolio" und schließlich auf "Portfolio hinzufügen" (vgl. Abb. u.).

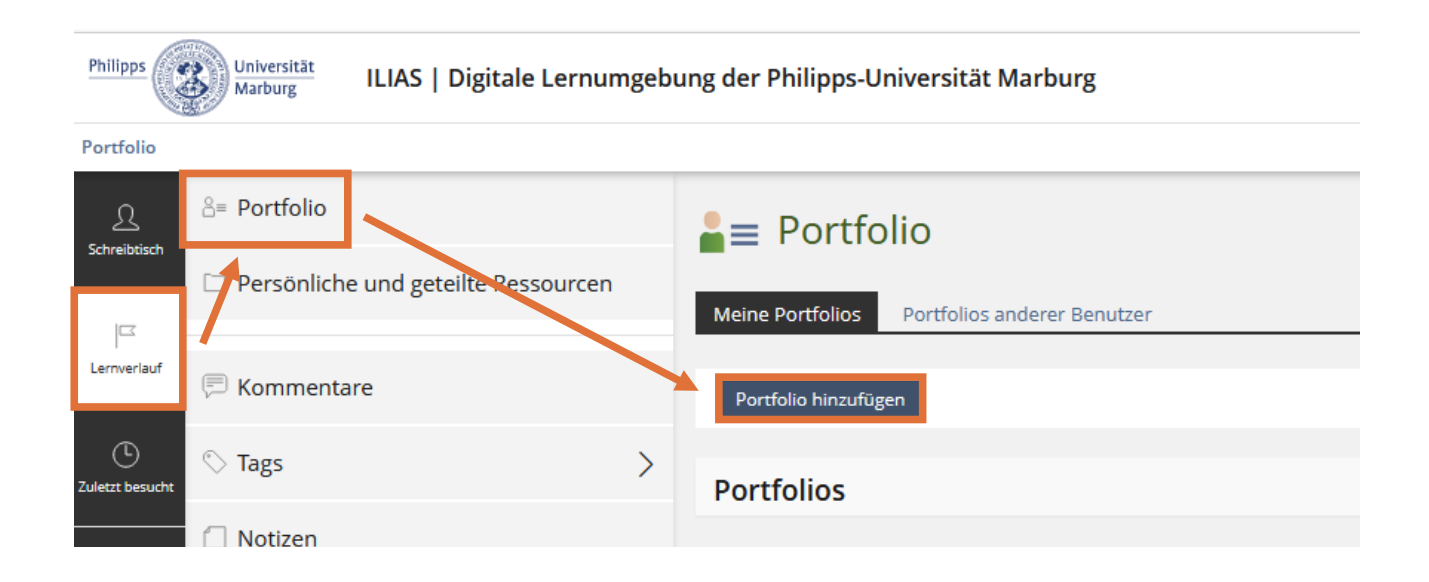

Geben Sie nun Ihrem Portfolio einen Titel wie zum Beispiel "Fortlaufendes Portfolio [Ihr Vorname] [Ihr Nachname]". Klicken Sie dann auf "Aus einer Portfoliovorlage erstellen" und wählen Sie aus dem Dropdown-Menü "Fortlaufendes Portfolio – Allgemeiner studienbegleitender Teil (Vorlage)" aus (vgl. Abb. u.). Klicken Sie dann auf "Erstellen".

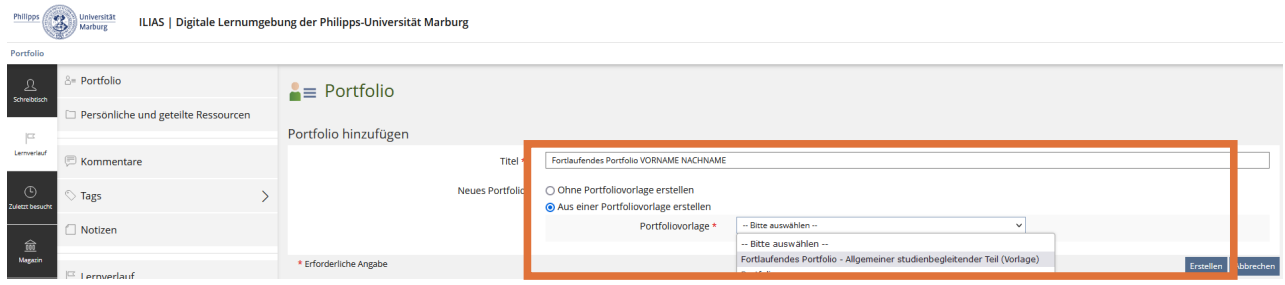

Es dauert einen Moment, bis der Import abgeschlossen ist. Danach ist Ihr persönliches, von niemandem sonst einsehbares (s. dazu Kapitel [5.2.5\)](#page-15-0) Portfolio in Arbeitsbereich unter dem oben beschriebenen Pfad ("Lernverlauf"  $\rightarrow$  "Portfolio") angelegt und Sie können mit ihm arbeiten.

#### <span id="page-11-0"></span>**5.2.2 Wie schreibe ich Text in den Reflexionsbereich?**

Wenn Sie Text in das Feld "Hier ist Raum für Ihre Reflexionen ..." schreiben möchten, müssen Sie zuerst in den Bearbeitungsmodus gehen. Klicken Sie dafür oben links auf den blauen Button "Seite bearbeiten" (vgl. Abb. u.).

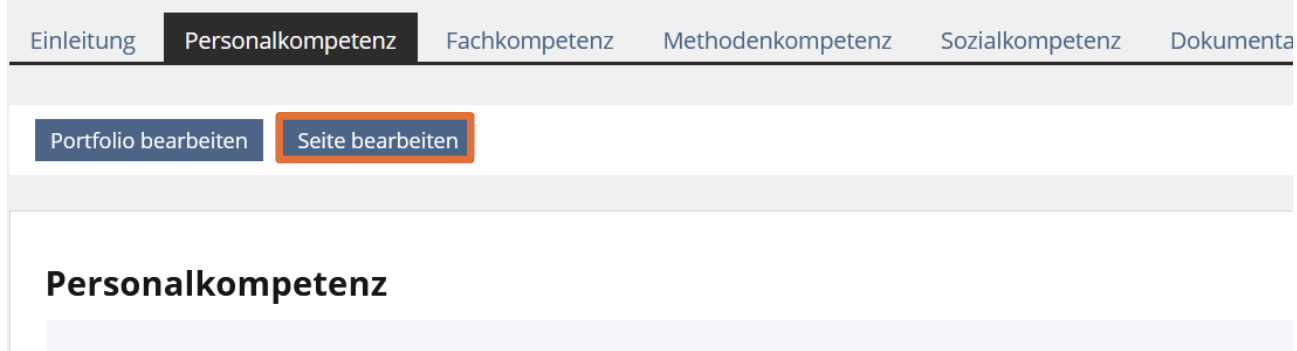

Wenn Sie so in den Bearbeitungsmodus gelangt sind, klicken Sie einfach auf den Text "Hier ist Raum für Ihre Reflexionen …" (vgl. Abb. u.).

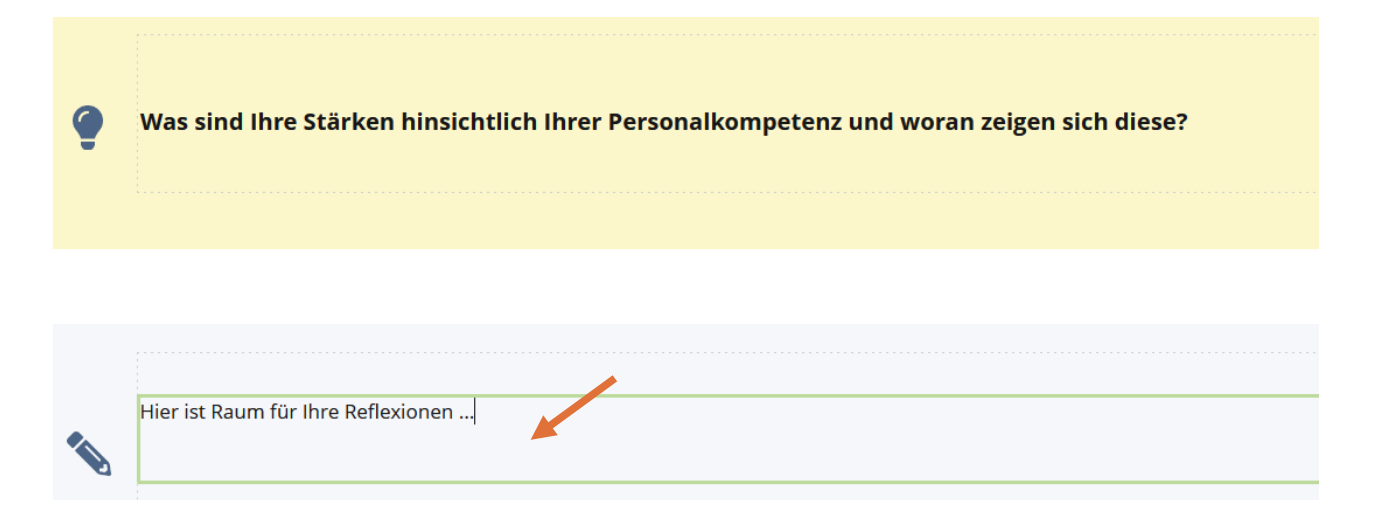

Nun können Sie in dem Feld schreiben (und auch den dann nicht mehr nötigen Platzhaltertext "Hier ist Raum für Ihre Reflexionen ..." löschen). Um Absätze zu erzeugen, können Sie entweder Enter drücken (dann öffnet sich in dem blau hinterlegten Feld ein neuer Kasten, der nach Verlassen des Bearbeitungsmodus sich in einen richtigen Absatz umwandelt) oder Sie drücken die Umschalt-/Shift-Taste und Enter (dann wird innerhalb des bestehenden Kastens ein Umbruch ohne richtigen Absatz erzeugt). Denken Sie daran, Ihre Änderungen zu speichern (vgl. Abb. u.)! Sie werden nicht automatisch gespeichert.

Außerdem stehen Ihnen, wenn Sie in einem Kasten schreiben, noch einige Textformatierungsmöglichkeiten zur Verfügung (vgl. Abb. u.). Mit dem **B** können Sie in Ihrem Text Begriffe **fett** schreiben, mit dem *I* können Sie in Ihrem Text Begriffe *kursiv* schreiben und mit dem U können Sie in Ihrem Text Begriffe unterstreichen. Außerdem können Sie Listen anlegen. Es ist auch möglich, den Text in verschiedenen Schriftarten zu gestalten. Dafür drücken Sie in dem Reiter Zeichenformat auf das große A neben dem  $_{x2}$  in dem Reiter Zeichenformat. Um die Textformatierungen rückgängig zu machen, drücken Sie auf das **Tx**. Beachten Sie dabei, dass Sie damit alle Formatierungen rückgängig machen. Und zur Sicherheit noch einmal: Denken Sie daran, Ihre Änderungen zu speichern!

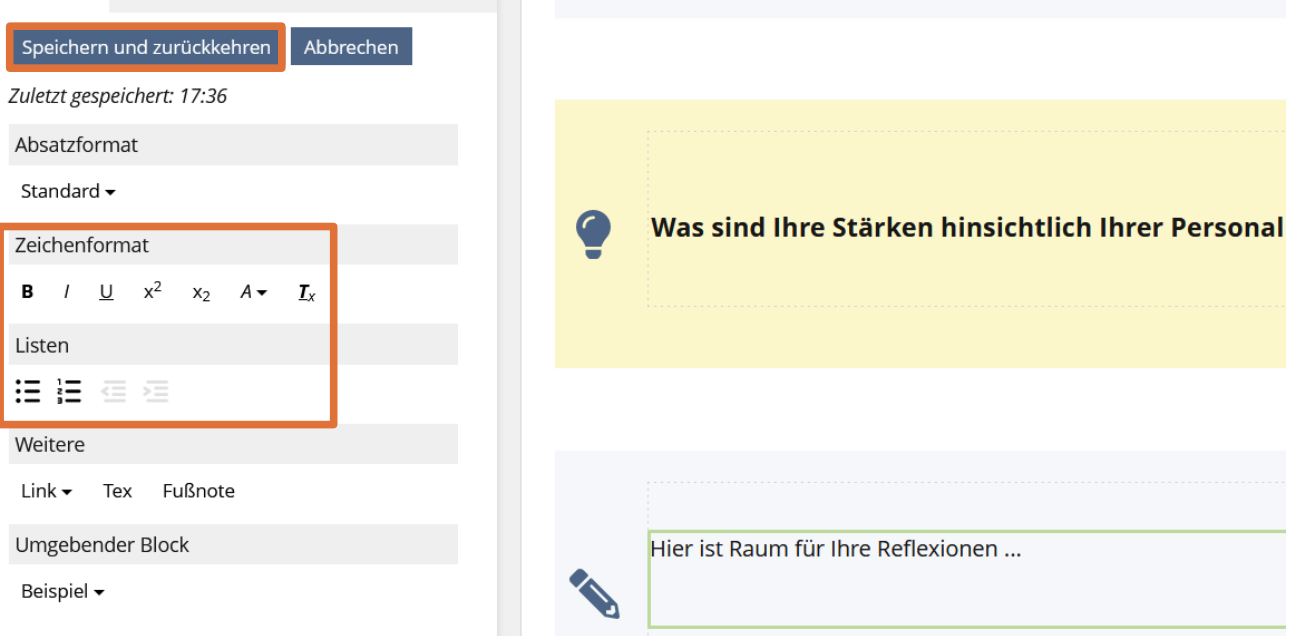

## <span id="page-13-0"></span>**5.2.3 Wie kann ich Bilder, Audios und Videos sowie andere Dateien einfügen?**

Um Bilder, Audios oder Videos einzufügen, gibt es vor allem zwei Varianten. In beiden Fällen müssen Sie zuerst wieder in den Bearbeitungsmodus gehen. Dann klicken Sie auf das eingekreiste +-Zeichen in dem blau hinterlegten Feld und wählen "Bild/Audio/Video einfügen" aus (vgl. Abb. u.).

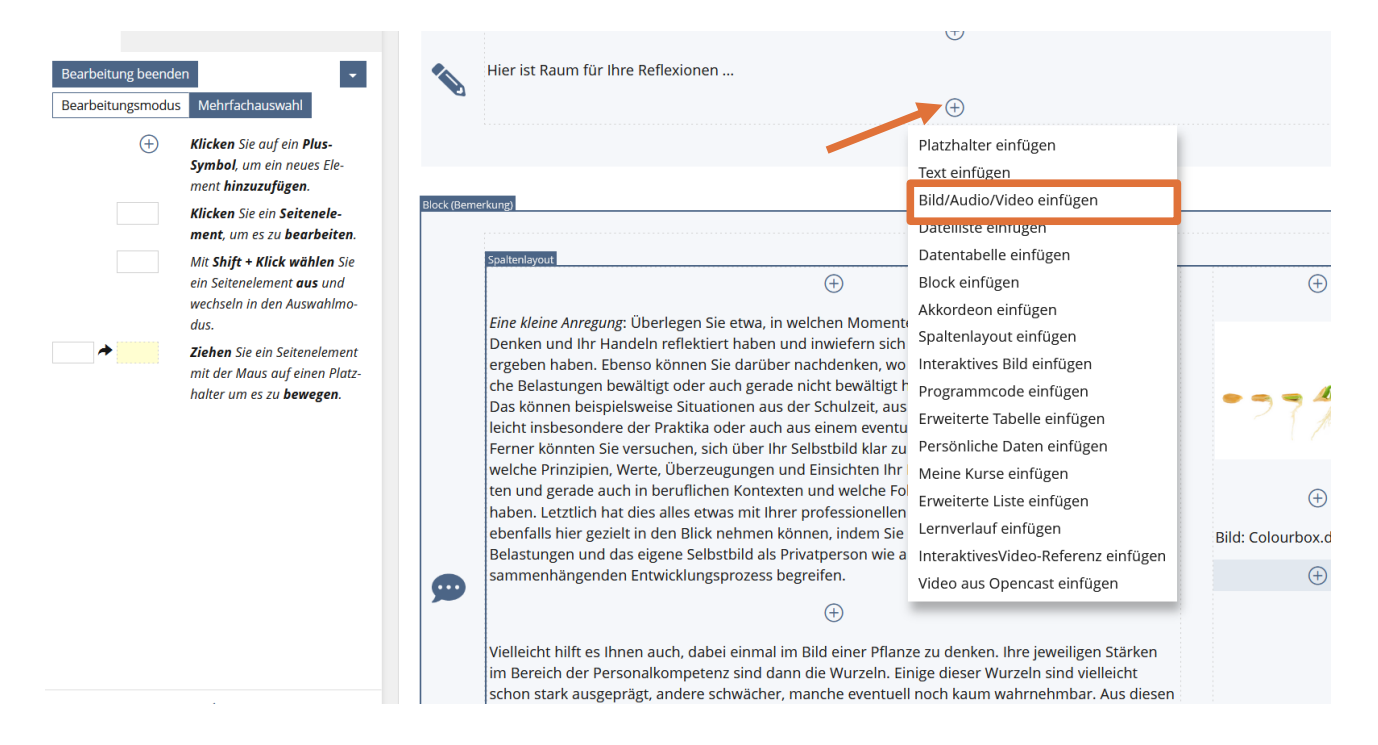

Wenn Sie nun nach Variante 1 eine Bild-, Audio- oder Video-Datei von Ihrem Speichermedium der Wahl einfügen möchten, klicken Sie auf den Button "Datei wählen". Nun öffnet sich der Dateienordner Ihres jeweiligen Geräts und Sie können die gewünschte Datei per Klick auf "Öffnen" auswählen. Über den Button "Einfügen" können Sie dann die gewählte Datei einfügen (vgl. Abb. u.).

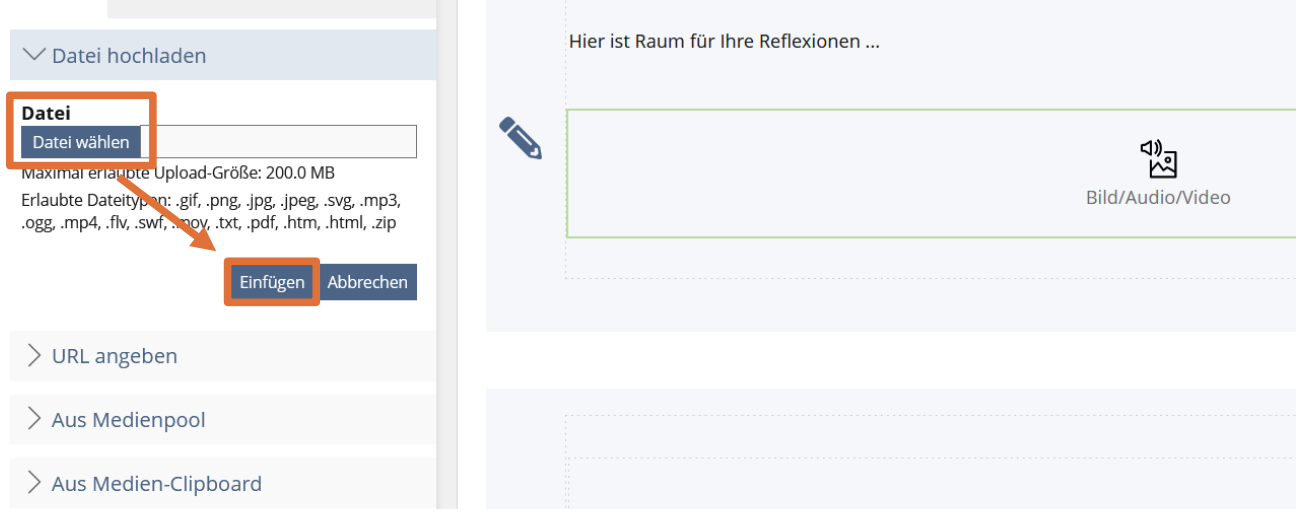

Alternativ können Sie nach Variante 2 Bilder, Audios oder Videos auch per URL einfügen. Dazu wählen Sie statt "Datei hochladen" die Option "URL angeben" aus (vgl. Abb. u.). Kopieren Sie in das leere Feld den URL-Code (der mit einem Datei-Format wie "... .jpg" enden sollte) und klicken Sie abschließend auf den blauen Button "Einfügen".

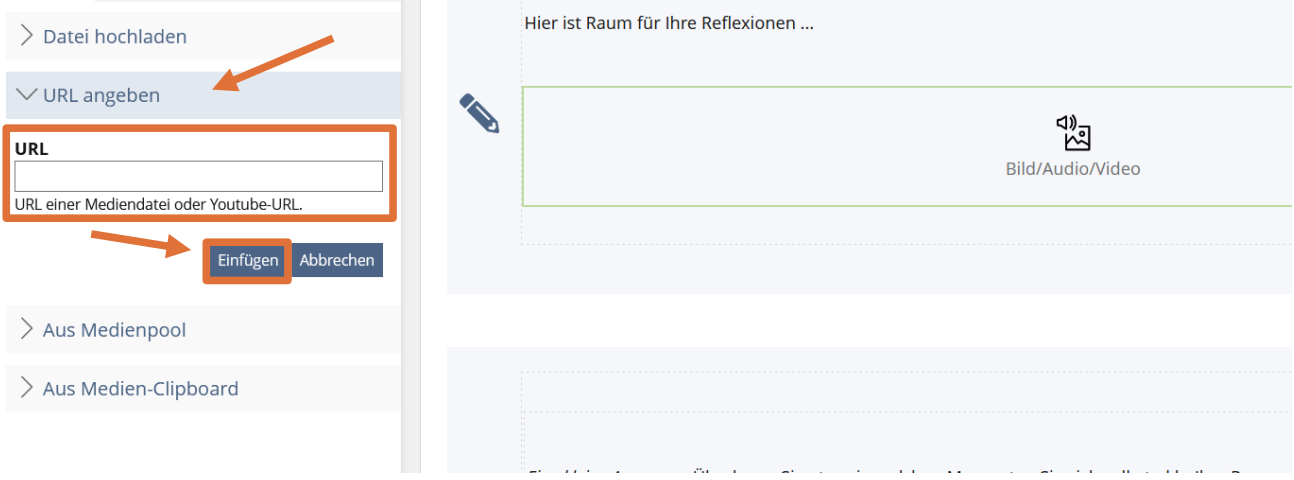

### <span id="page-14-0"></span>**5.2.4 Wie kopiere oder lösche ich einen Bereich?**

Wenn Sie ein Textfeld oder eine eingefügte Datei löschen möchten, wählen Sie links oben den Button "Mehrfachauswahl" aus. Nun müssen Sie in Ihrem Portfolio einfach in die Felder klicken, die Sie löschen, ausschneiden etc. möchten. Diese erhalten dann einen hellgrünen Rahmen. Wählen Sie dann links die Aktion (z.B. löschen) aus, die Sie durchführen möchten (vgl. Abb. u.).

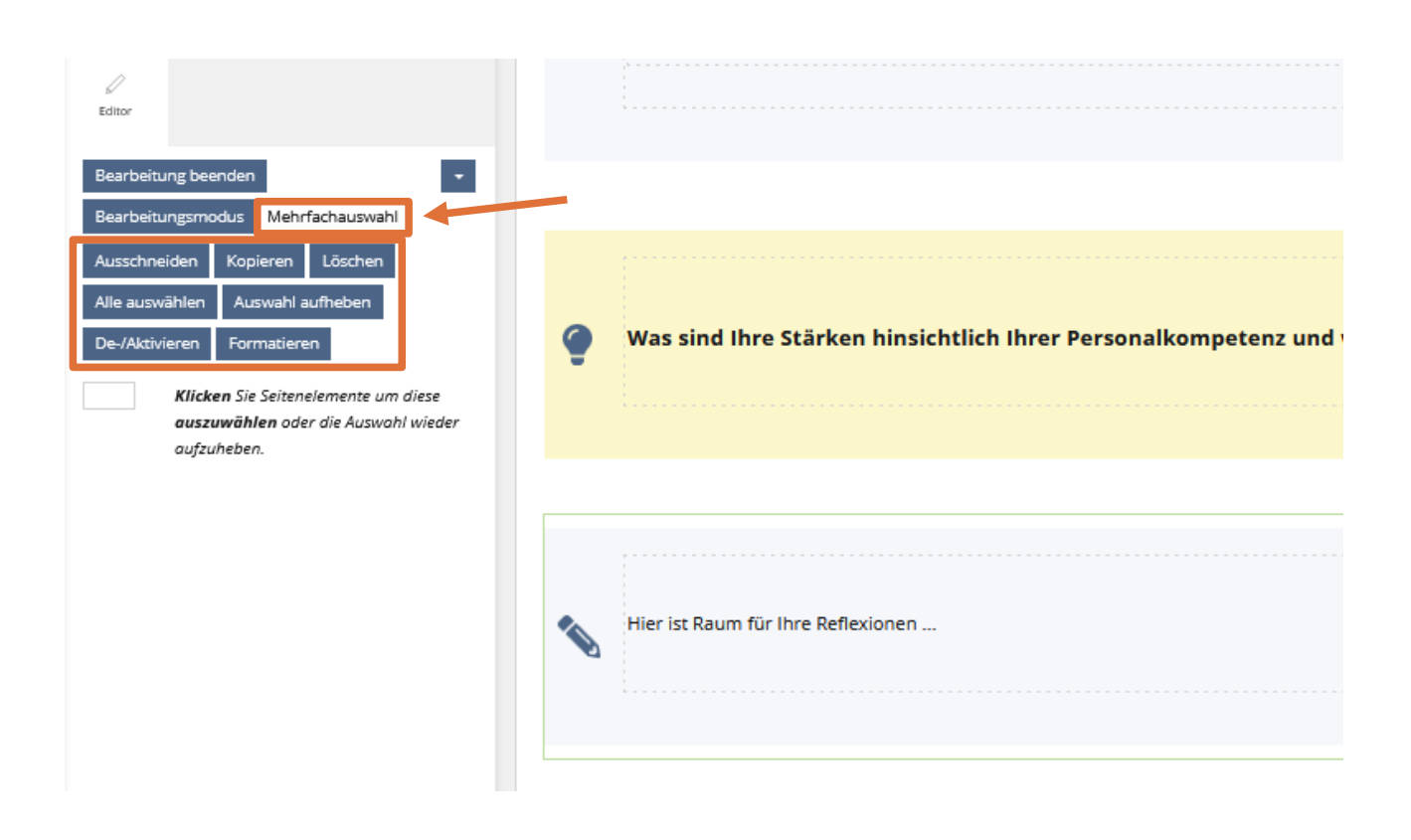

Wenn Sie nach dem Ausschneiden oder Kopieren, das ausgewählte Feld irgendwo wieder einfügen möchten, klicken Sie an der gewünschten Stelle wie oben beim Einfügen von Dateien auf das umrandete "+" und wählen Sie dann "Einfügen" aus (vgl. Abb. u.).

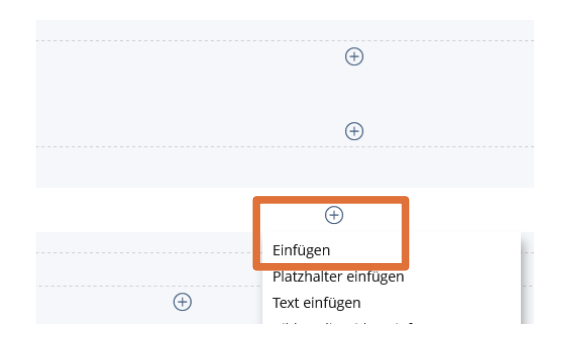

#### <span id="page-15-0"></span>**5.2.5 Wie teile ich mein Portfolio mit Anderen?**

Wenn Sie unsere Portfolio-Vorlage importieren, bei sich öffnen und anfangen, darin zu arbeiten, hat zunächst absolut niemand Zugriff auf Ihre Eintragungen. Das ist wichtig, weil Ihre Reflexionen mitunter sehr privat sein können. Überlegen Sie deshalb sehr gut, ob und wem Sie Einblick gewähren wollen. Im Zweifel zeigen Sie Ihr Portfolio einer anderen Person besser über ein tragbares Gerät. Ansonsten können Sie folgendermaßen Ihr Portfolio für eine andere Person freigeben: Öffnen Sie zunächst Ihr Portfolio über den Button "Lernverlauf" und dann "Portfolio". Klicken Sie in Ihrem Portfolio anschließend auf den Button "Portfolio bearbeiten" (vgl. Abb. u.).

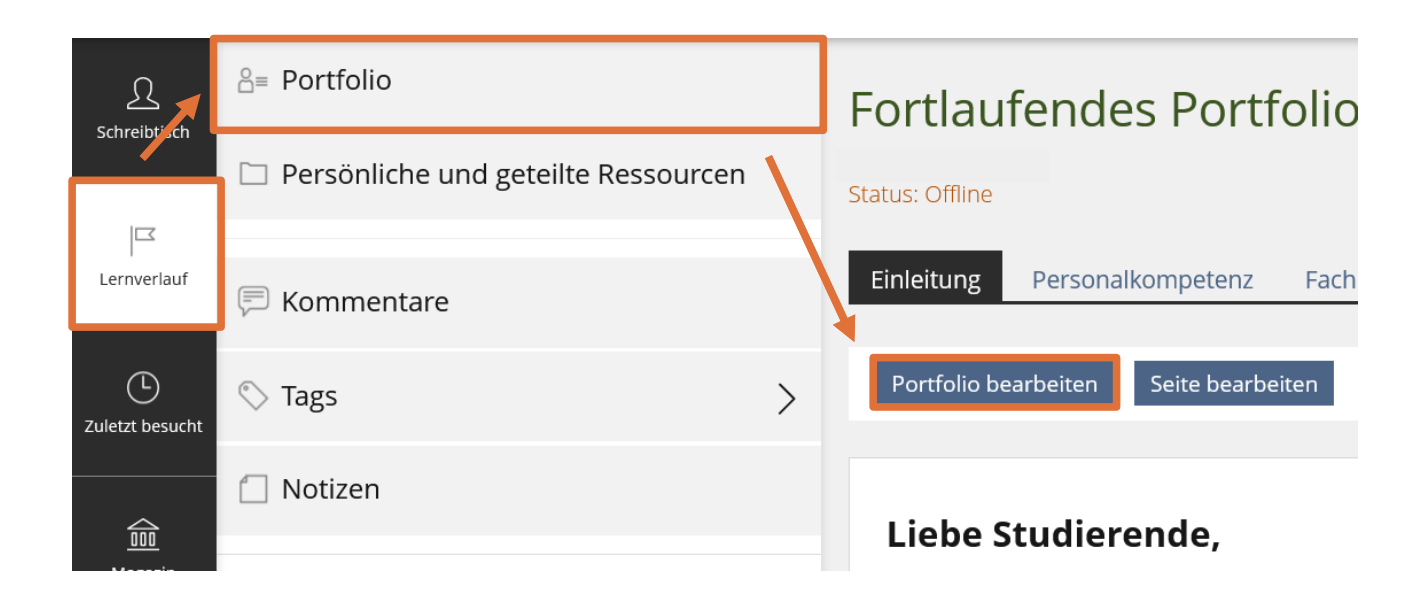

In der sich dann öffnenden Ansicht klicken Sie auf den Reiter "Freigabe" und müssen dann vermutlich erst noch Ihr Portfolio "Online setzen" (vgl. Abb. u.).

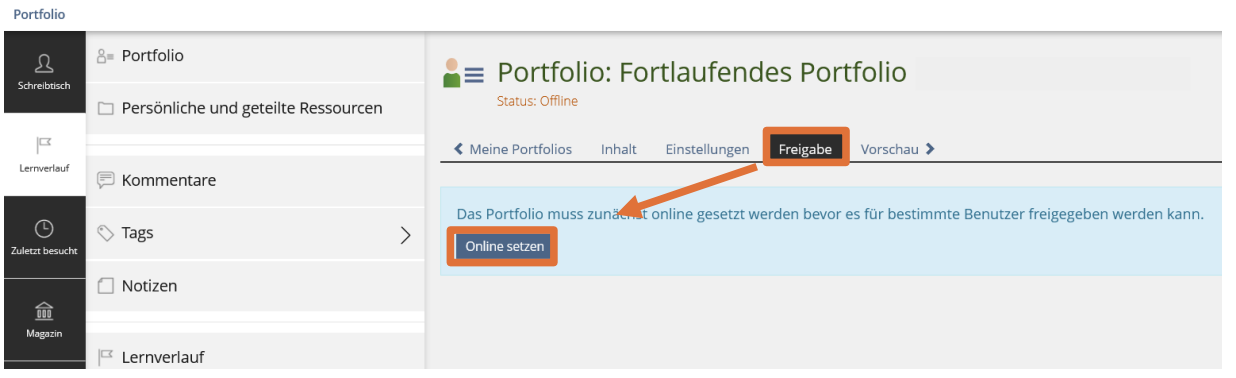

Hiernach können Sie dann u.a. "Ausgewählte Benutzer[n]" über den Button "Hinzufügen" Zugang zu Ihrem Portfolio verschaffen (vgl. Abb. u.). Dazu klicken Sie zunächst auf den Button "Hinzufügen".

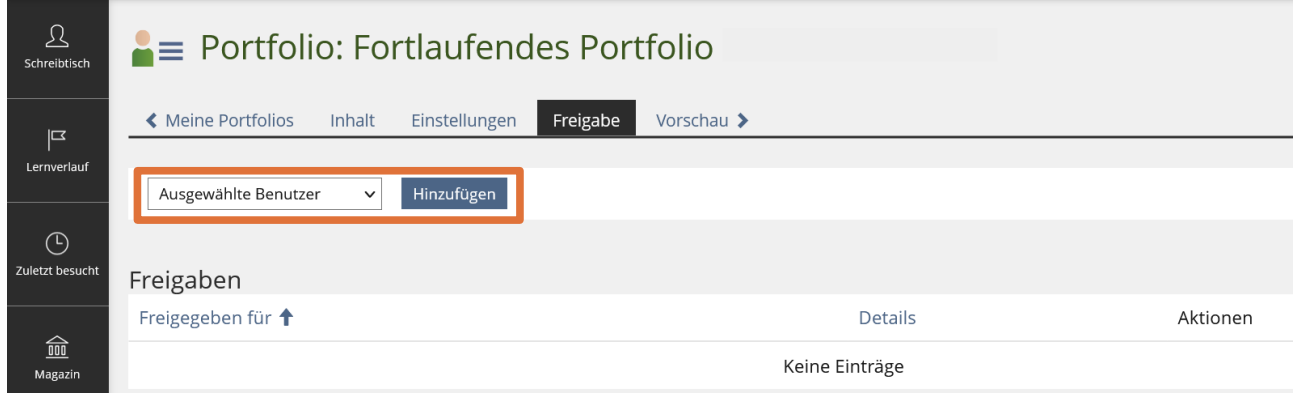

In der dann folgenden Ansicht können Sie den entsprechenden ILIAS-Benutzernamen (Ihr Kürzel bzw. der Name, mit dem Sie sich auch in Ihrem Students-Account anmelden) der Person eintragen und auf "Freigeben" klicken (vgl. Abb. u.). Die Person erscheint dann in der Liste (vgl. Abb. o.), aus der sie jedoch mit einem Klick auf "Entfernen" auch wieder gelöscht werden kann, sodass sie keinen Zugriff mehr hat.

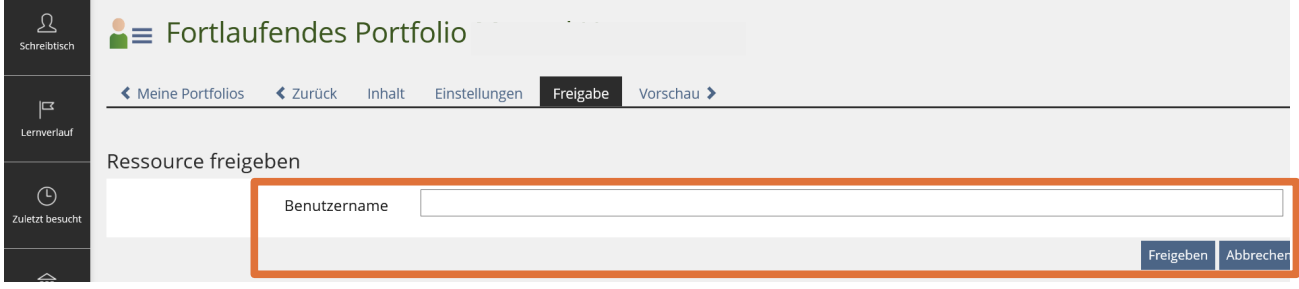

#### <span id="page-17-0"></span>**5.2.6 Wie exportiere ich das Portfolio?**

Wenn Sie Ihr Portfolio exportieren möchten, klicken Sie links unter dem Reiter "Schreibtisch" auf den Reiter "Lernverlauf". Klicken Sie dann ganz oben auf "Portfolio". Klicken Sie nun auf den kleinen blauen Pfeil rechts. Es öffnet sich ein Dropdown-Menü. Wählen Sie dort "Einstellungen" aus (vgl. Abb. u.).

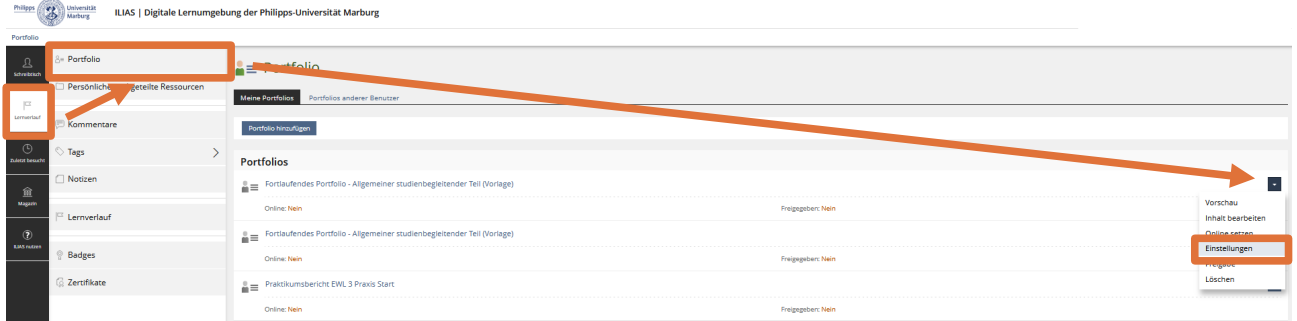

In der sich dann öffnenden Ansicht klicken Sie auf den Reiter "Inhalt". Nun haben Sie die Möglichkeit, Ihr Portfolio als HTML-Datei oder als PDF-Datei zu exportieren. Klicken Sie dafür auf den jeweiligen blauen Button und wählen Sie einen Speicherort auf Ihrem Gerät aus (vgl. Abb. u.).

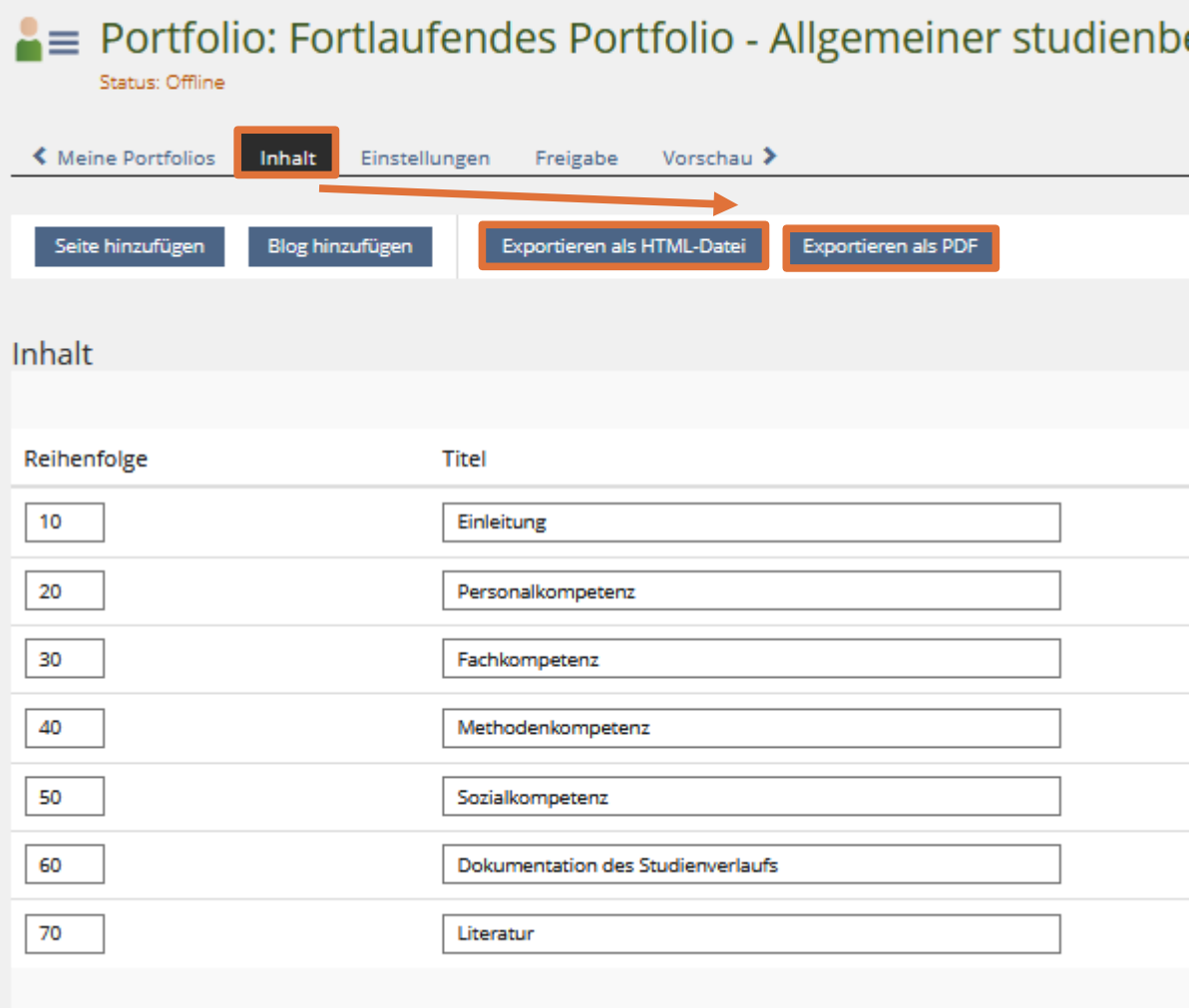

16

Der Download dauert je nach Größe Ihres Portfolios einige Zeit. Das PDF ist nach dem Download ganz normal zu öffnen und enthält eine reduzierte Abbildung Ihres Portfolios. Die HTML-Datei liegt zunächst als ZIP-Datei am jeweiligen Speicherort und muss erst entpackt werden. Nach dem Entpacken finden Sie in dem entsprechenden Ordner erst einen einzigen Ordner, der etwa "prtf 5847291" heißen könnte. Darin befinden sich alle Dateien, Texte und Strukturen Ihres Portfolios. Das mag zunächst unübersichtlich erscheinen. Mit einem Doppelklick auf die HTML-Datei "index" können Sie jedoch ganz einfach Ihr Portfolio im Browser wieder "öffnen". Es erscheint so, wie Sie es zuletzt vor dem Download sehen konnten, ist allerdings so wie auch das PDF nicht mehr bearbeitbar, bildet allerdings die ILIAS-Oberfläche sehr gut und optisch gelungener als das PDF ab.

## <span id="page-19-0"></span>**6 Literatur**

Feder, Lina/Cramer, Colin (2018): Potenziale von Portfolioarbeit in der Lehrerbildung. Eine Analyse der Portfolioliteratur. In: Die Deutsche Schule 110, S. 354–368.

Frey, Andreas (2014): Kompetenzmodelle und Standards in der Lehrerbildung und im Lehrerberuf. In: Handbuch der Forschung zum Lehrberuf. Hg. v. Ewald Terhart, Hedda Bennewitz und Martin Rothland. 2. überarb. u. erw. Aufl. Münster: Waxmann. S. 712-744.